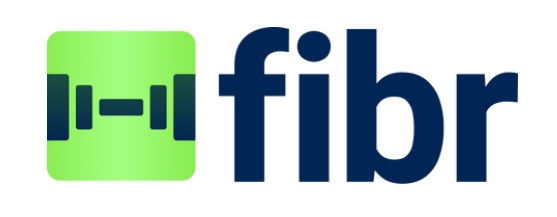

## **Steps to have your contacts (family, friends, followers, etc..) join your team**

**Step 1:** Have them download the fibr app.

**Step 2**: Have them go through the steps of creating an account. During this process make sure that they press on creating a "member" profile.

**Step 3:** After their member account has been created, have them look up your name in the search bar located at the top left of the fibr home screen

**Step 4:** Have your member click on "Join the team" located on your profile

**After they have requested to join your team it is now time for you to accept their request and start providing them with discounts and receiving commission back on all purchases they make through the shop!**

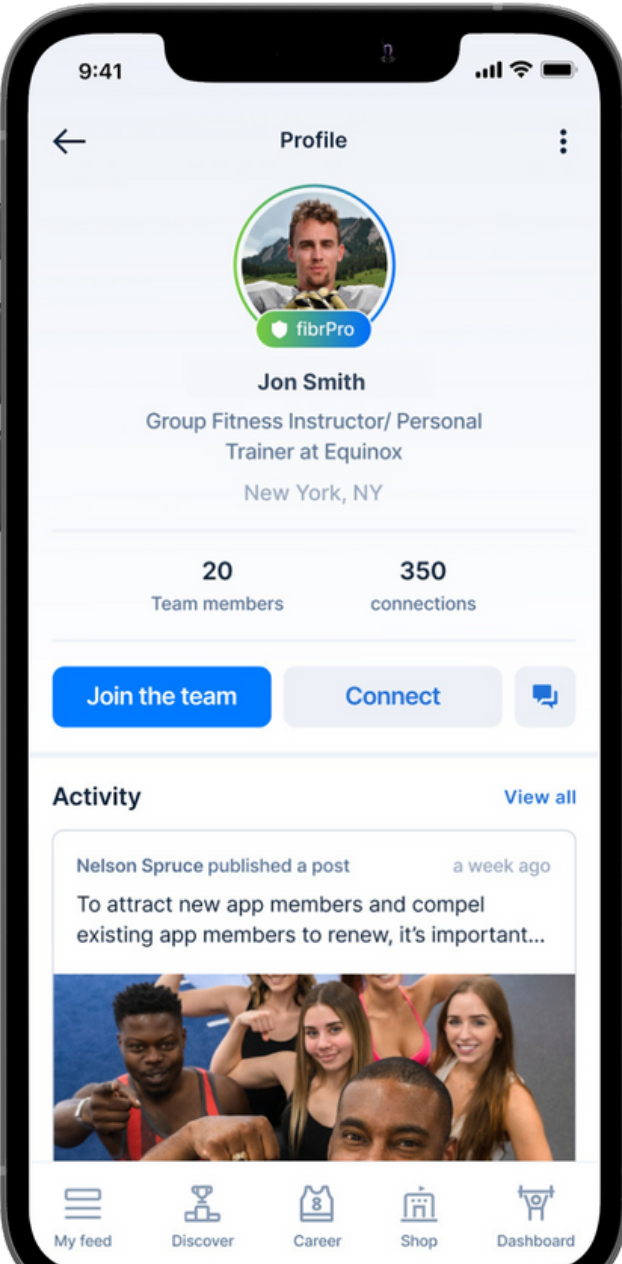